Montage de 4photos pour bannière 200cmx50cm en 300 dpi

300 dpi si impression souhaitée

Fichier>Nouveau>Fichier vide

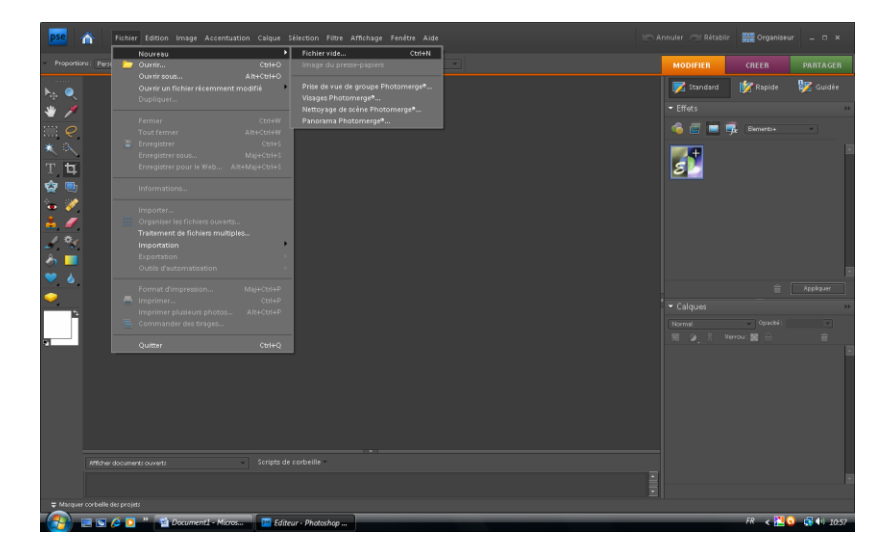

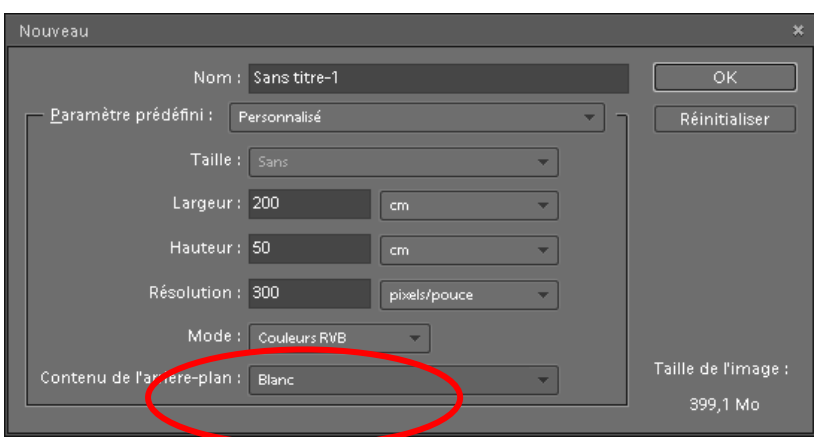

Ouvrir 1ère image et la recadrer en 50x50cm

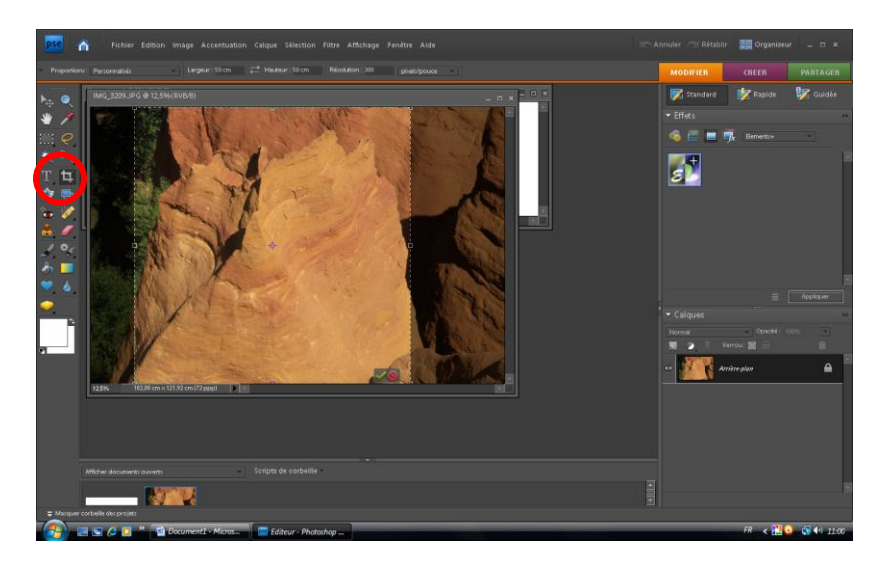

L'enregistrer dans un nouveau dossier éventuellement

Procéder de même pour les 4 photos

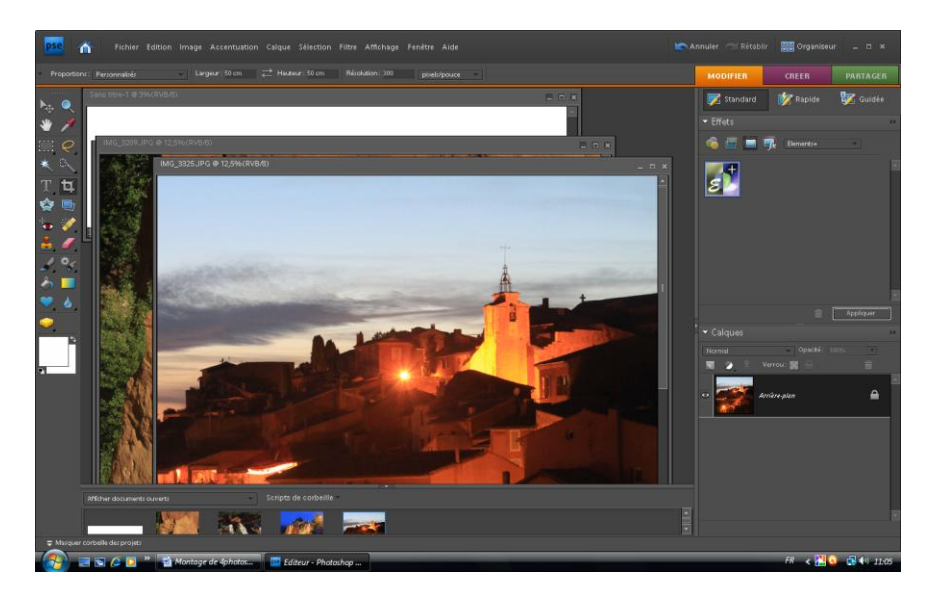

Avec l'outil déplacement, amener la 1ère photo dans la page vide

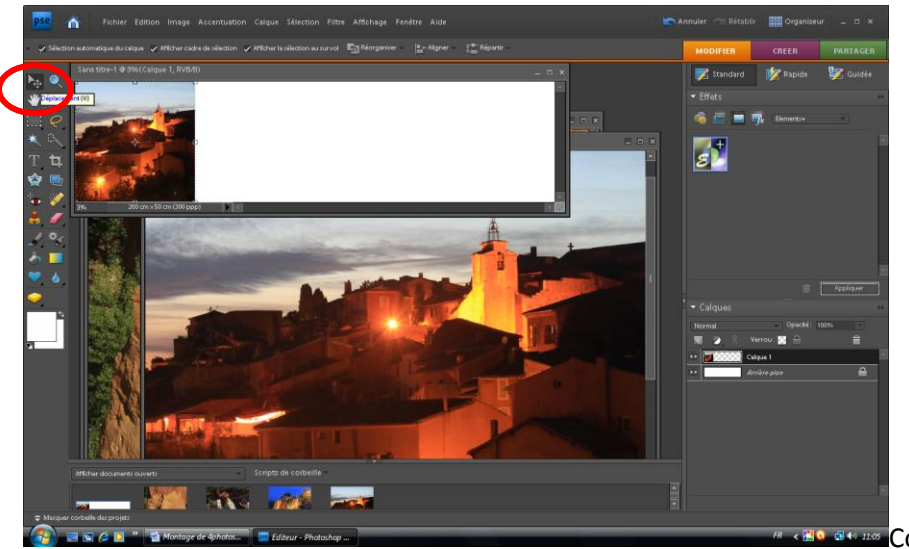

**R** < Ele FR4 Has Continuer pour les 3 autres

photos de la même façon.(Effacer éventuellement les photos au fur et à mesure de leur transfert sur la page blanche)

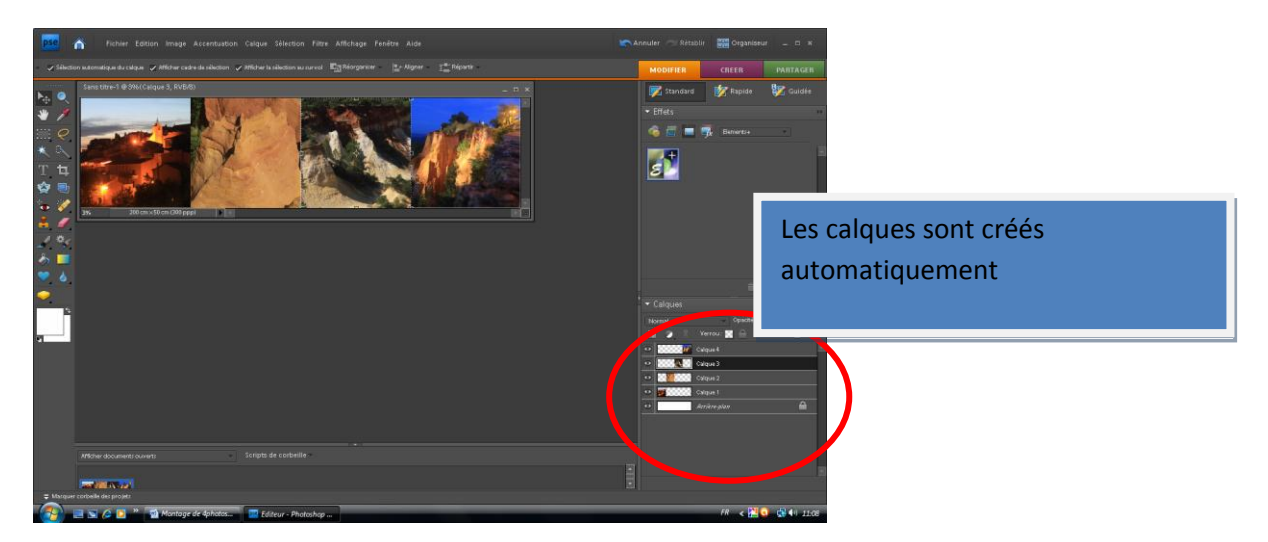

Enregister le résultat en format **PSD** (Conservera les calques). Pour une future utilisation, il suffira de remplacer les photos originales par d'autres pour créer une nouvelle bannière à la même dimension.

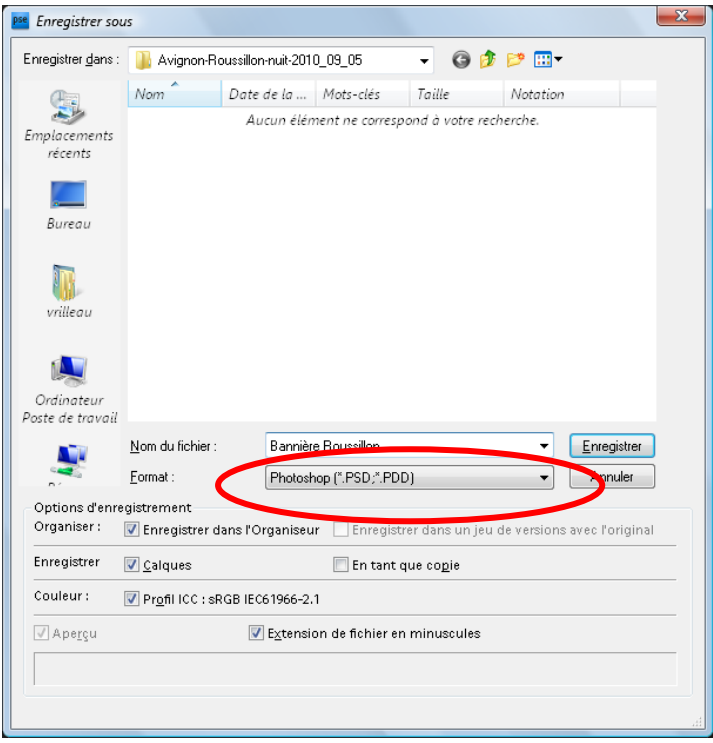

L'enregister ensuite en JPEG haute résolution (qualité 12)

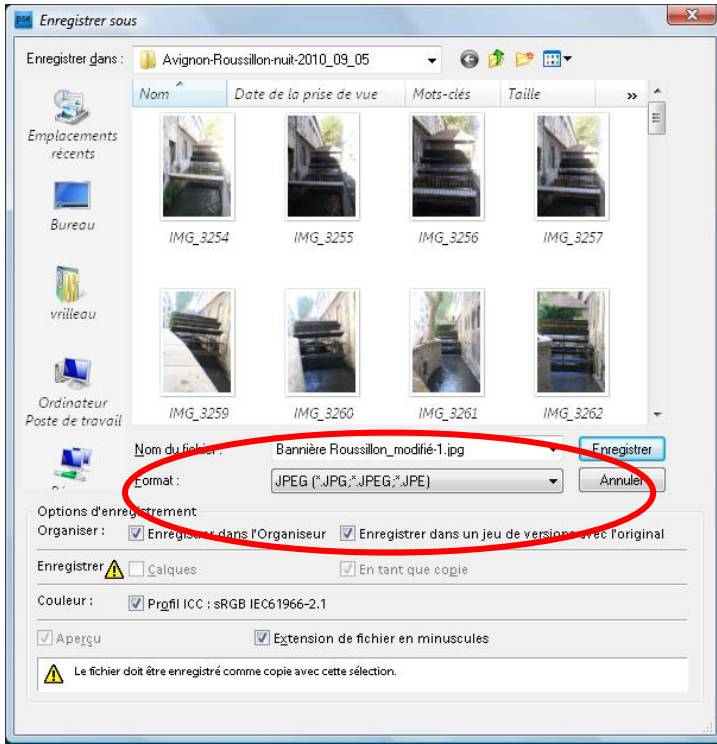

Dans l'exemple ci-dessus : Format ¨**PSD : 754 Mo** Format **JPEG :57,1 Mo**